# RAPPORT FINAL CEIHM

# GROUPE 3 : SIGNALEMENT D'INCIDENTS DANS UN FOYER

DALIAN Loïc - BARZELLINO Matthieu - FUSCO Anthony - PASTOR Florent

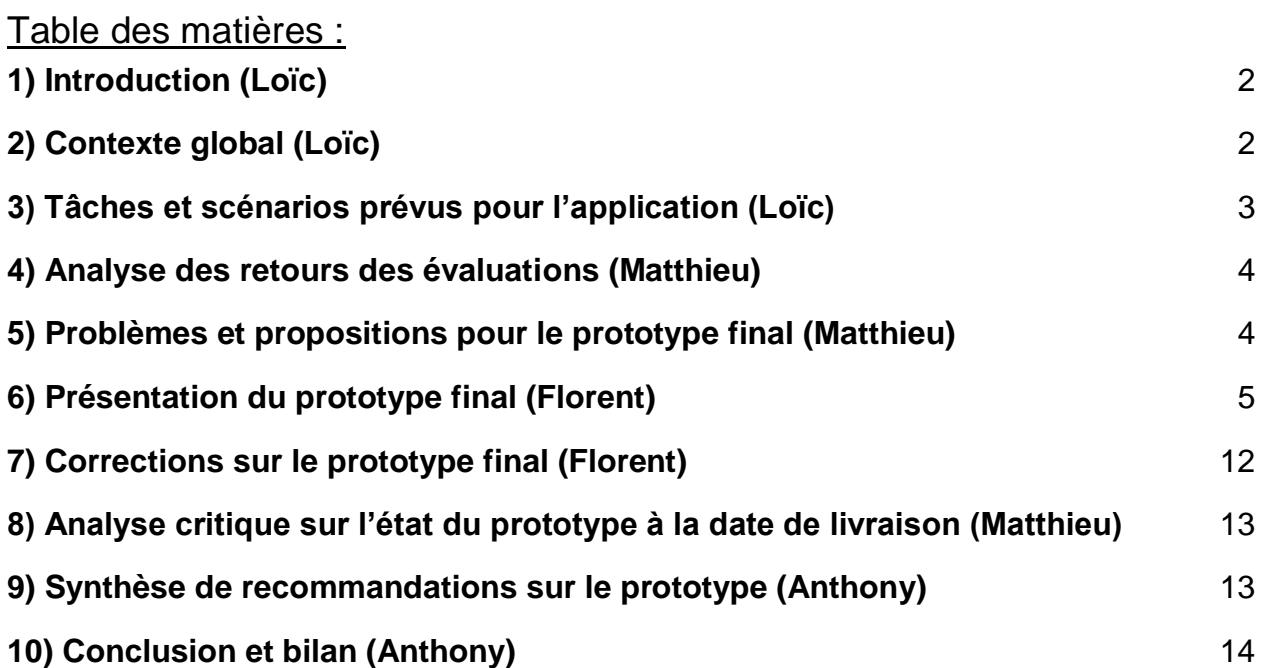

#### <span id="page-1-0"></span>1) Introduction (Loïc)

Dans le contexte du cours de Conception et Évaluation des Interfaces Homme Machine, le groupe a été amené à réaliser une application permettant de signaler des incidents dans un foyer. Il a donc été nécessaire de réfléchir sur les besoins et les habitudes des personnes dans un foyer tout en prenant en compte les différents types de foyers y compris les personnes les constituant, et de conceptualiser l'application à travers plusieurs moyens tels que des maquettes et des prototypes avec des phases de vérifications selon plusieurs méthodes comme une évaluation heuristique et des entretiens utilisateurs. Ce document va décrire le prototype final dans son ensemble a la date de livraison, ainsi que la réflexion qui a été nécessaire pour y aboutir.

## <span id="page-1-1"></span>2) Contexte global (Loïc)

En ce qui concerne le type de foyer et la situation familiale, l'application a pour vocation de se placer dans un contexte général pouvant s'appliquer à un grand nombre de foyers et donc de personnes; en effet il existe des cas assez spécifiques comme des familles recomposées ou des foyers possédant des membres extérieurs à la famille proche (avec laquelle plus ou moins tout peut être partagé) dans lesquels une interaction spécifique serait nécessaire comme par exemple des filtres en fonction des groupes de personnes, mais dans notre cas seul sera considéré le cas général avec un ou plusieurs parents ayant de la famille proche à charge ou non (personnes âgées et/ou enfants). Les user groups pris en compte seront donc les personnes sans problème particulier qui les empêcherait d'utiliser l'application facilement ainsi que les personnes n'ayant pas un statut fort de chef de famille (ce qui demanderait un certain contrôle sur les autres membres de la famille) et les personnes pouvant être dépendantes des autres comme des personnes âgées ou handicapées et des enfants.

Pour l'usage de l'application il a été jugé utile de permettre deux types de signalements correspondants a deux types d'usage : des signalements urgents qui peuvent être nécessaire lorsqu'une situation de crise arrive et que tous les utilisateurs ou un groupe restreint d'utilisateurs doivent être prévenus en même temps qu'un appel doit être effectué (par exemple si un incendie se produit il peut être utile d'utiliser une application pour effectuer un signalement au foyer et aux pompiers en même temps), et des signalements non urgents appelés aussi signalements normaux (par contraste avec les signalements urgents de nature exceptionnelle) qui peuvent être nécessaire lorsqu'un incident de gravité variable se produit dans un foyer comme par exemple un manque de produits alimentaires ou ménagers, un oubli problématique pouvant nuire à la sécurité du foyer, etc. et que les utilisateurs ont plus d'une personne à contacter ce qui est plus facile avec une application prévue pour.

Le besoin des utilisateurs est dans le cas du signalement d'incidents assez varié car ce besoin dépend des personnes dans le foyer qui peuvent être très différents, mais on peut isoler certains points communs : signaler quoi, où, et à qui tout en gagnant du temps ou autre type de gain par rapport aux moyens traditionnels pour le signalement c'est à dire par appel téléphonique ou SMS. L'application vise à répondre à ces besoins soit en demandant tous les renseignements de façon rapide (pour spécifier les incidents

normaux) soit en exigeant une phase de configuration préliminaire demandant tous les renseignements à l'avance dans la mesure du possible permettant un signalement et un appel de secours rapides en cas de crise (pour les incidents urgents).

## <span id="page-2-0"></span>3) Tâches et scénarios prévus pour l'application (Loïc)

Il est possible de découper l'ensemble des tâches réalisables avec l'application en 3 parties distinctes :

- Paramétrer les signalement urgents (qui notifier et appeler)
	- Aller dans le menu de l'application
	- Sélectionner le type d'incident à paramétrer
	- Choisir les paramètres désirés
- Signaler un incident urgent
	- Choisir un type d'incident urgent
- Signaler un incident non-urgent
	- Choisir un type d'incident non-urgent
	- Définir le titre du problème
	- Choisir le lieu de l'incident
	- Choisir les personnes à signaler

Prenons maintenant un foyer assez commun : un enfant de 11 ans, un père de 40 ans, une mère de 35 ans et un grand-père de 65 ans. Les scénarios couverts par l'application sont les suivants, pour cette configuration qui suppose que le grand-père n'est ni handicapé ni dépendant des autres pour sa survie :

- N'importe quel membre peut paramétrer son application pour signaler les personnes de son choix en fonction des incidents (par les parents pour le grandpère ou l'enfant si besoin)
- N'importe quel membre peut signaler un incident urgent (incendie / inondation / fuite de gaz / cambriolage) à tout le monde
- N'importe quel membre peut remarquer qu'il manque certains produits alimentaires ou ménager, et peut signaler au foyer que des courses sont nécessaires
- N'importe quel membre peut se rappeler qu'il ou elle a oublié quelque chose d'important dans la maison qui peut être problématique par la suite (porte restée ouverte, oubli de clé, casserole sur le feu …) et peut le signaler a des personnes en particulier
- N'importe quel membre peut signaler qu'un changement inattendu vient de se produire à tous les membres de la famille

Si en plus le grand-père est dépendant des autres (handicap quelconque pouvant être lié à l'âge ou autre) :

- Il peut signaler des incidents par rapport à lui, urgents (un malaise par exemple) et non urgents (besoin qu'on lui apporte un objet s'il ne peut se déplacer par exemple)
- N'importe quel membre peut signaler que le grand-père a besoin d'aide s'il ne peut faire quelque chose par soi-même afin qu'une personne s'en occupe (une prise de médicaments par exemple)

## <span id="page-3-0"></span>4) Analyse des retours des évaluations (Matthieu)

Lors du TD du 5 février, nous avons eu une première évaluation utilisateur. Les retours que nous avons obtenus de cette évaluation sont les suivants :

La personne menant l'entretien posait les questions de manière trop rapide, il est nécessaire de bien expliquer les tâches et de parler doucement pour que même un utilisateur novice puisse comprendre ce qu'il lui est demandé.

Nous avons également pu observer que l'utilisatrice nous a signalé des types de signalements normaux auxquels nous n'avions pas pensé comme par exemple un chien qui aboie ou une personne âgée tombant par terre.

Nous avons pris en compte cette remarque en ajoutant une catégorie "Autres" pour le signalement normal d'incident, et "Urgent'' pour les signalements urgents.

Nous avons ensuite pu effectuer une seconde évaluation utilisateur lors de la séance de TD du 12 février. Durant ce second test utilisateur, nous avons pu comprendre qu'il était nécessaire de contextualiser l'action de signaler en prenant du temps au début de l'entretien avec l'utilisateur afin qu'il nous explique son contexte familial.

L'ajout d'icônes pour la catégorie "signalements normaux'' nous est également apparue comme obligatoire, ceci afin de permettre aux utilisateurs de signaler plus facilement et de manière plus visuelle.

Enfin nous avons eu une remarque sur les paramètres de notre application qui n'étaient pas assez visibles. Nous avons donc ajouté une icône en forme de roue afin d'aider l'utilisateur à comprendre comment utiliser le menu de paramètres.

## <span id="page-3-1"></span>5) Problèmes et propositions pour le prototype final (Matthieu)

- **Problème** : Pas suffisamment d'icônes. Il doit y avoir des icônes même pour les signalements normaux. **Solution** : Corrigé pour notre version finale. Nous avons ajouté des icônes également pour les signalements normaux (pour choisir les pièces et le type de problèmes)
- **Problème** : Après un signalement, la personne ne revenait pas d'elle-même au menu principal. **Solution** : L'écran de confirmation du signalement a été remplacé par un message de type "Snack", s'affichant en bas de l'écran.
- **Problème** : Lors du signalement, les boutons correspondants aux pièces étaient trop petits pour les utilisateurs (signalé lors des deux entretiens). **Solution** : Nous avons agrandi les boutons afin de faciliter le signalement.
- **Problème** : Le menu des paramètres est introuvable ou peu visible pour les utilisateurs. **Solution** : Une icône en forme de roue a été placée à cet endroit afin de faciliter la visualisation du menu de paramètres.

# <span id="page-4-0"></span>6) Présentation du prototype final (Florent)

#### **A) Ecran principal (première page de l'application) :**

(Supposant l'utilisateur connecté au groupe de la famille, sinon écran de login)

#### **Possibilités :**

- Accès aux deux types de signalement
- Accès aux paramètres en haut à droite

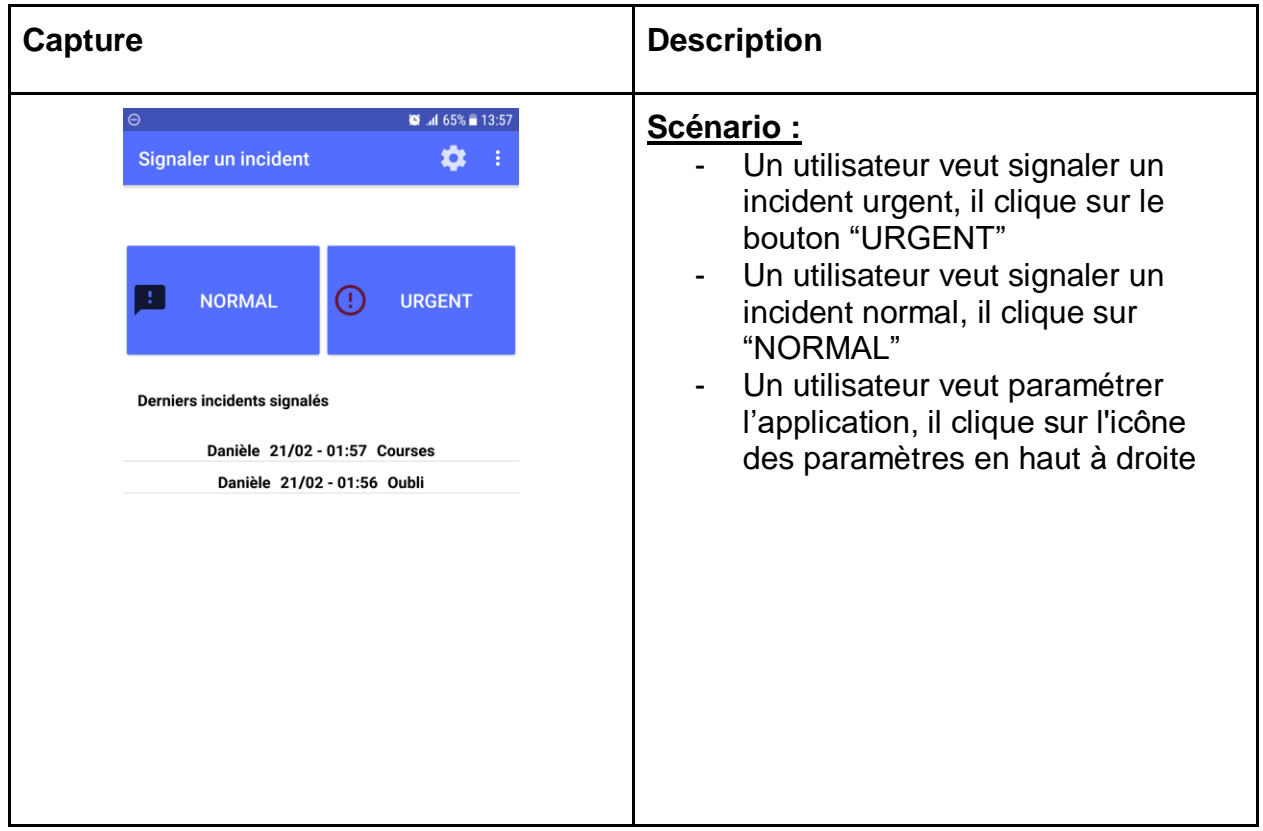

#### **B) Signaler un incident urgent :**

(Clic sur le bouton URGENT de l'écran principal)

#### **Possibilités :**

- Sélection du type d'incident urgent à signaler
- Appel automatique vers le numéro enregistré

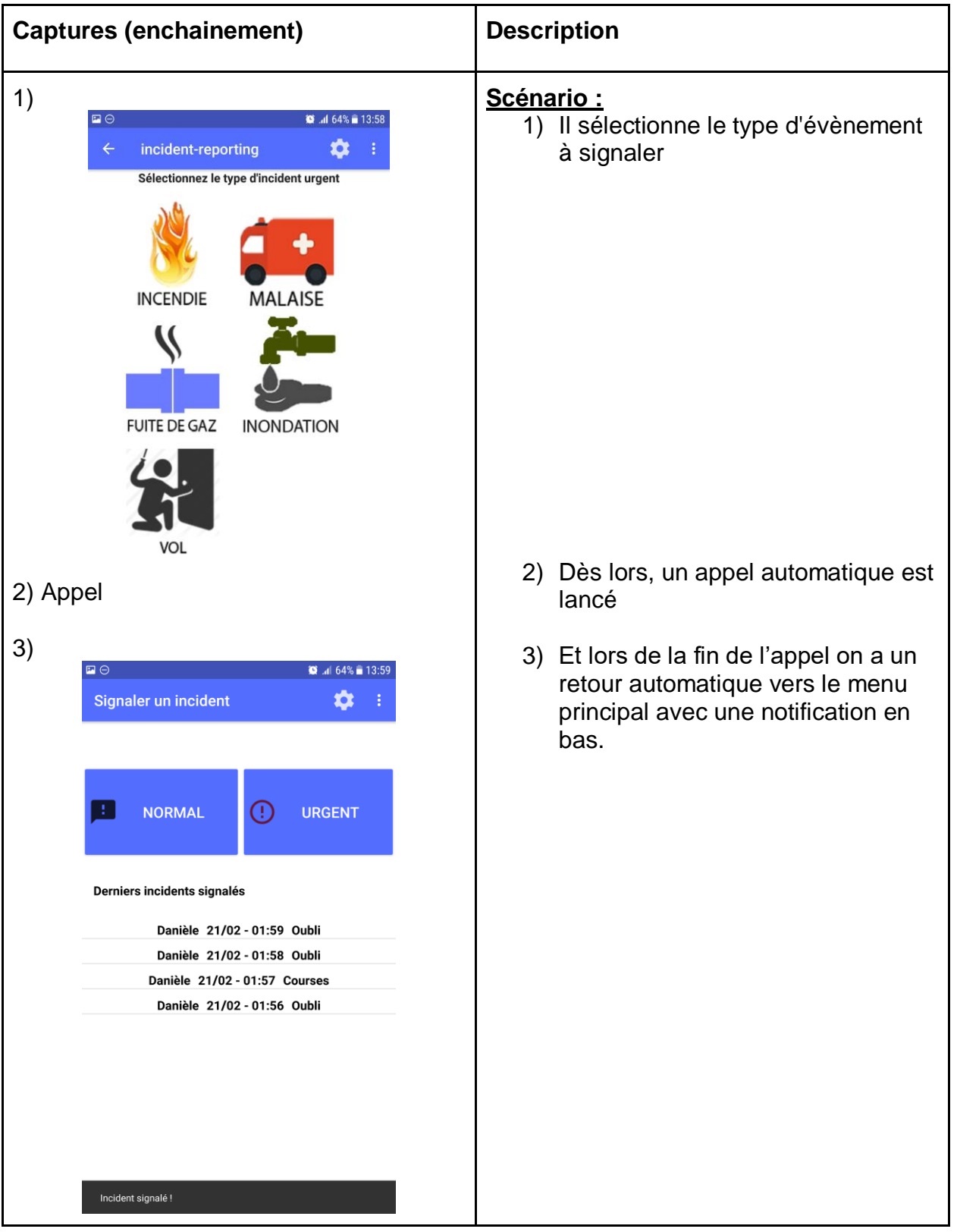

## **C) Signaler un incident normal :**

(Clic sur le bouton NORMAL de l'écran principal)

## **Possibilités :**

- Sélection du type d'incident normal
- Explication de l'incident
- Précision de la localisation de l'incident
- Choix des utilisateurs à prévenir

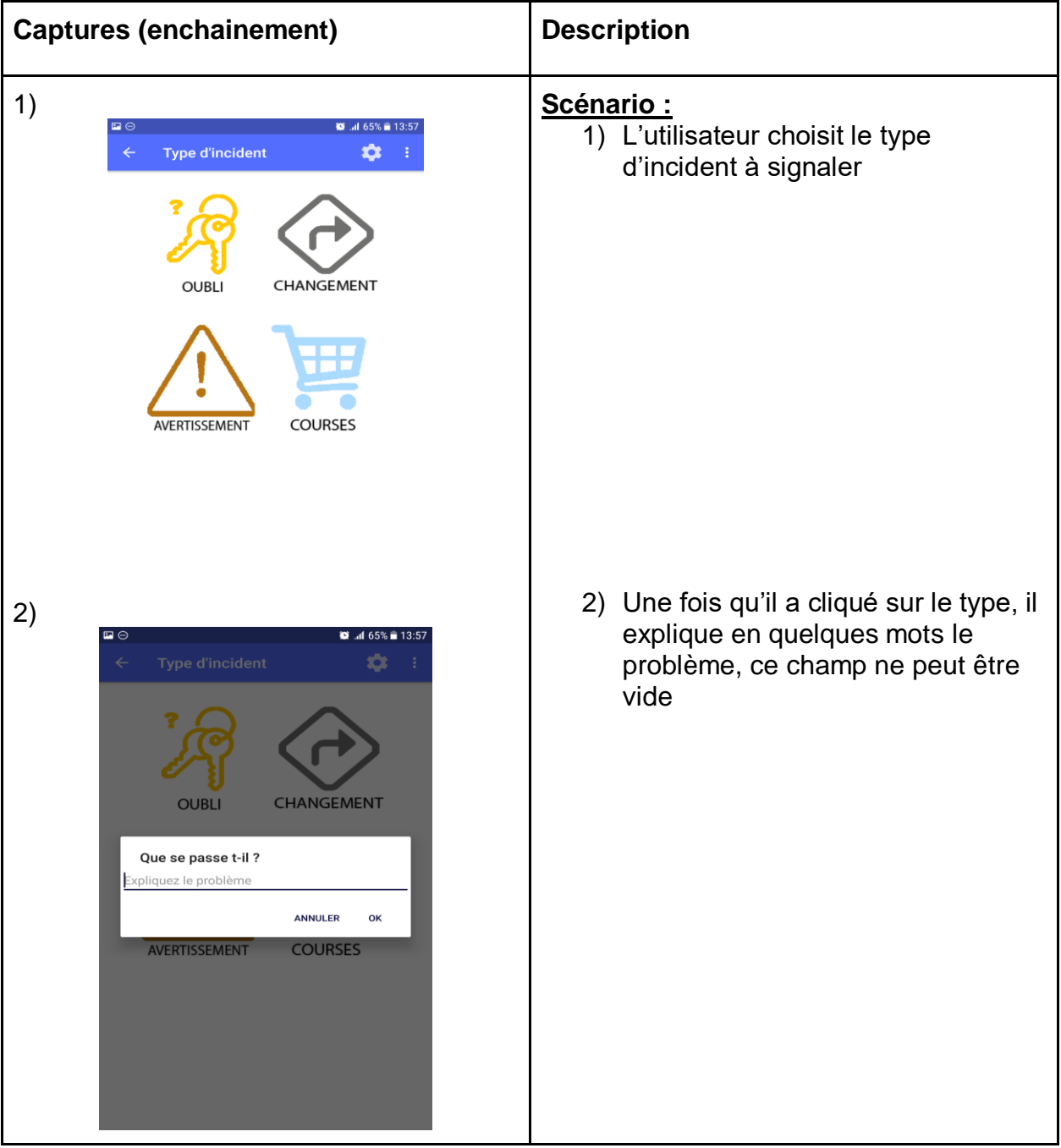

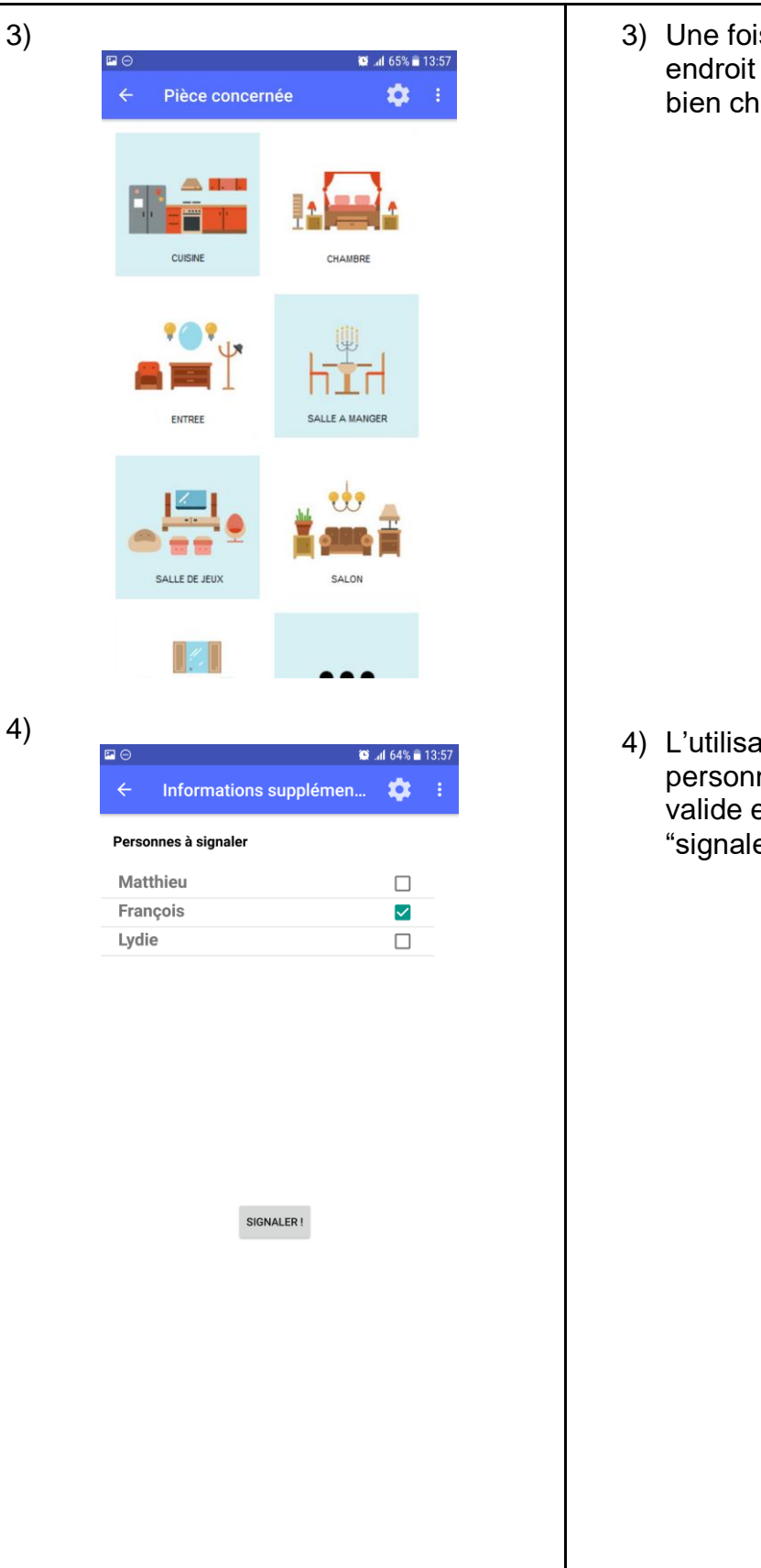

3) Une fois validé, il peut choisir un endroit où se déroule l'incident, ou bien choisir "autre"

ateur choisit au moins une personne de la famille à signaler et valide en cliquant sur le bouton "signaler"

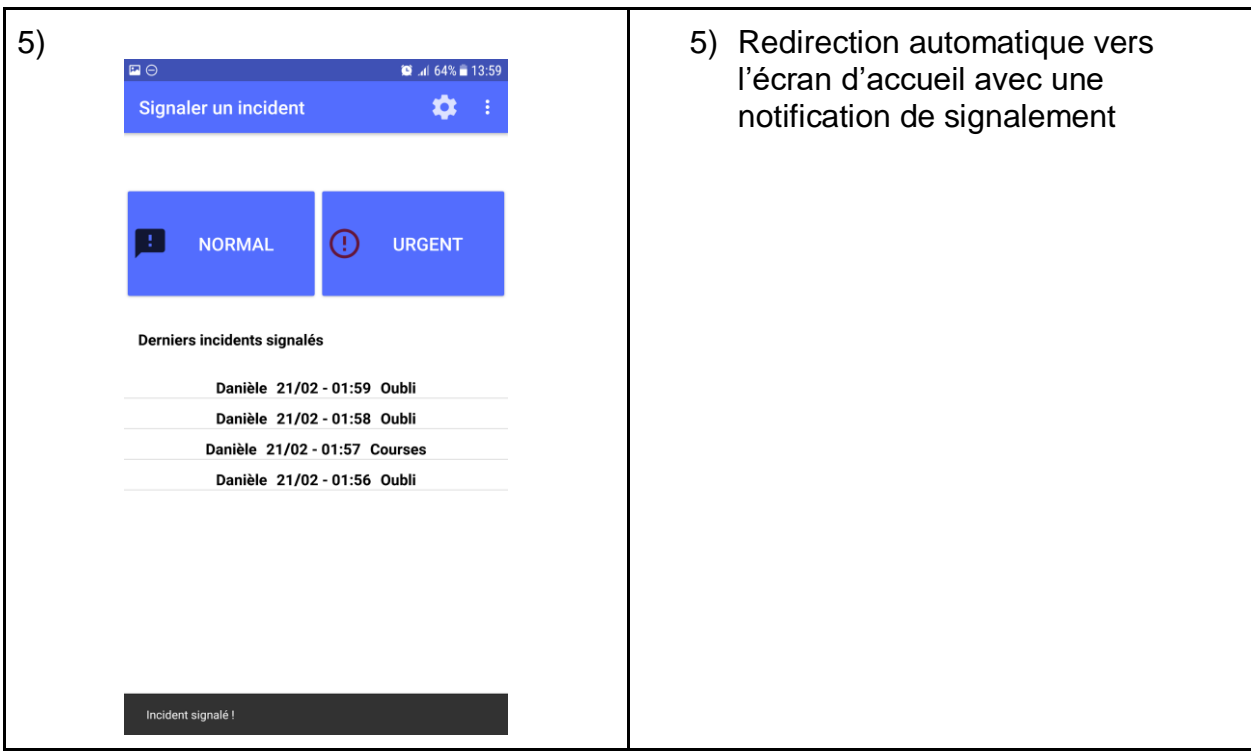

#### **D) Paramétrer les incidents urgents :**

(Clic sur le bouton paramètres de l'écran principal)

#### **Possibilités :**

- Choix de l'incident à paramétrer
- Choix des utilisateurs avertis
- Choix du numéro à appeler parmi des numéros prédéfinis :
	- Samu
	- Pompiers
	- Police

OU Choix d'un numéro personnalisé

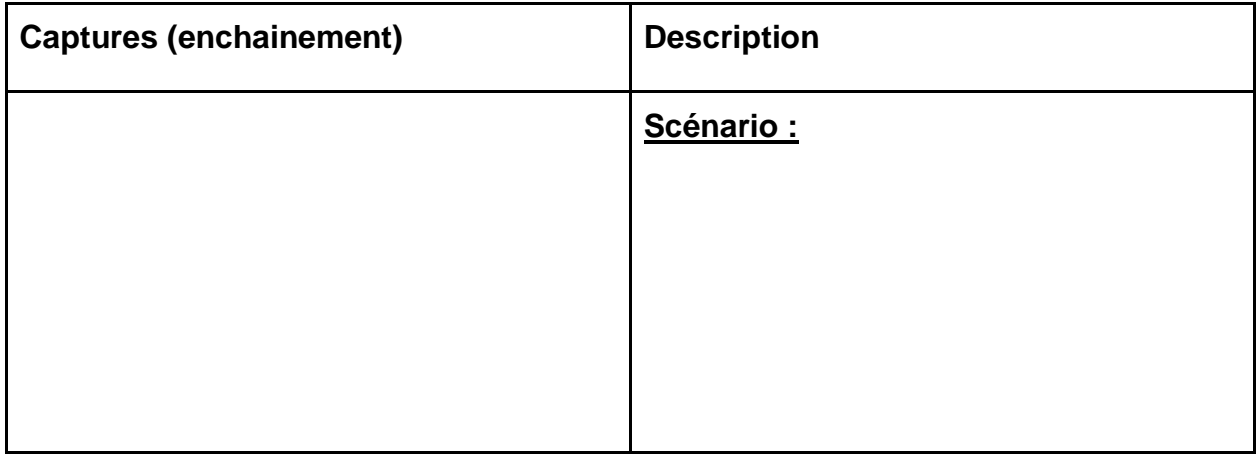

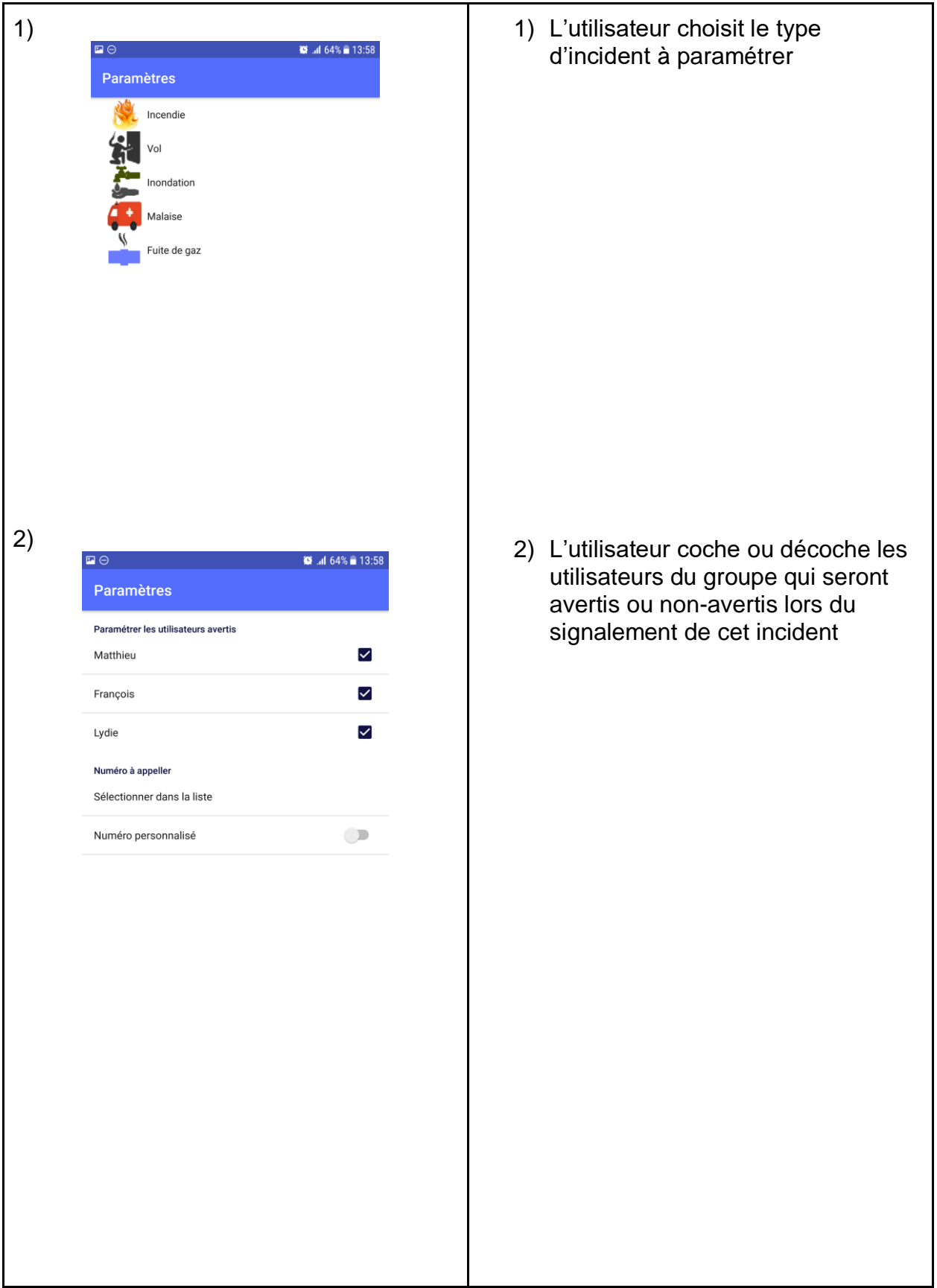

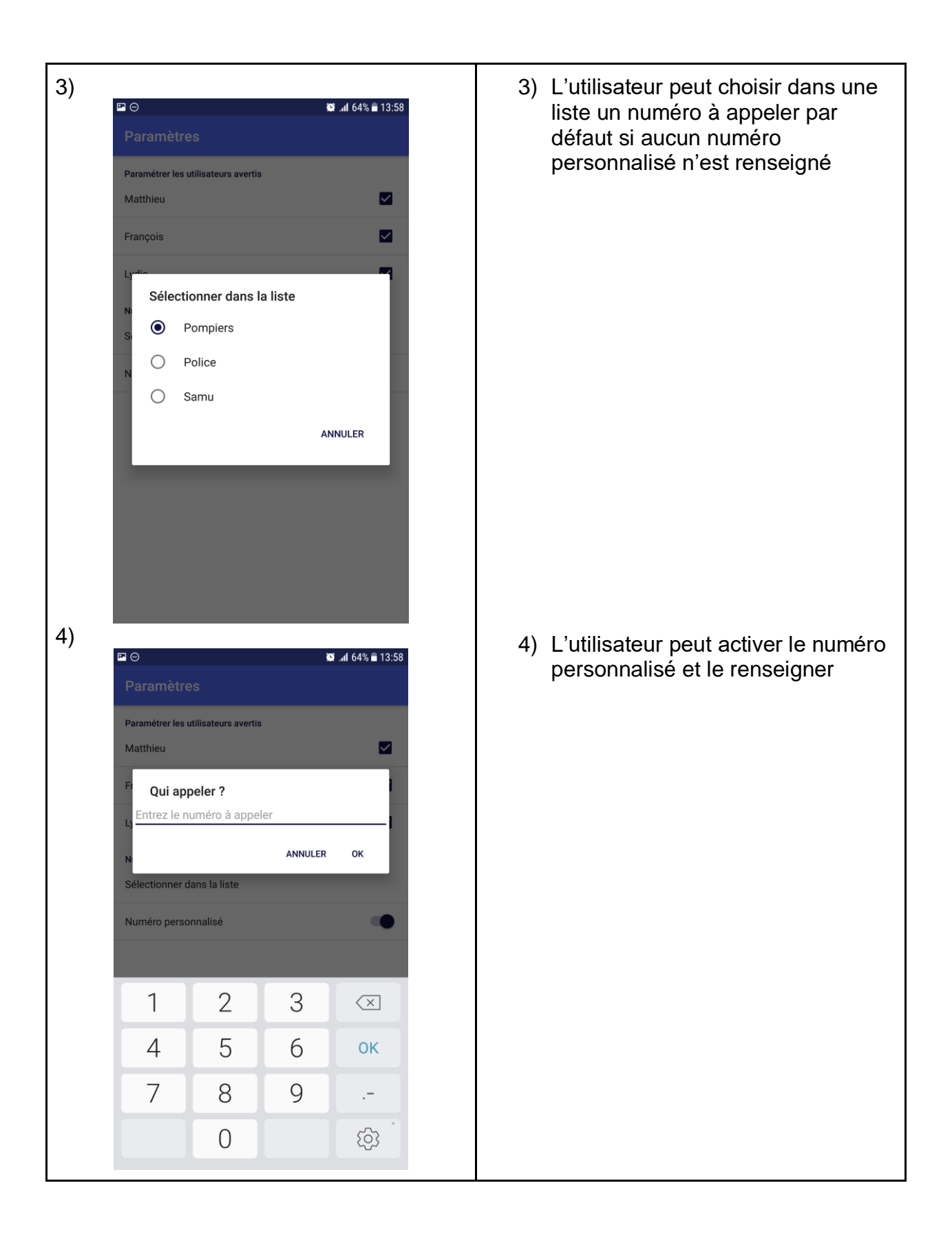

## <span id="page-11-0"></span>7) Corrections sur le prototype final (Florent)

Au début, notre écran d'accueil possédait deux boutons de signalement de petite taille. Nous avons choisi d'agrandir ces deux boutons pour qu'ils soient le plus visible pour l'utilisateur. Ainsi dès l'ouverture de l'application, l'utilisateur peut comprendre plus rapidement les actions qu'il peut faire. Dans le cas d'un signalement urgent, l'utilisateur tombe directement sur le bouton.

Au début, la signalisation d'un incident normal se déroulait sur un seul écran. Celui-ci était trop verbeux et il y avait beaucoup de champs de textes à remplir. C'est un problème pour l'utilisateur qui perd beaucoup de temps à signaler quelque chose. De plus, l'utilisateur devait scroller la page pour pouvoir tous les champs possibles.

Nous avons corrigé ceci en mettant la signalisation sur plusieurs écrans comme si on effectuait plusieurs étapes ordonnées :

- Un premier écran pour le type d'incident : nous avons utilisé des images à la place d'un champ de texte
- Un second écran pour la localisation de l'incident : nous avons utilisé des images à la place d'un champ de texte
- Un dernier pour sélectionner les personnes averties

On a donc un écran pour une seule action et l'utilisateur est bien guidé pas à pas.

L'accès aux paramètres se faisait depuis un bouton sur l'écran d'accueil.

Nous avons changé la localisation de ce bouton pour le mettre dans la toolbar et se conformer avec les standards Android pour une uniformité avec les autres applications.

L'utilisateur comprend donc plus facilement où se trouvent les paramètres. De plus ce bouton a été remplacé par un bouton avec l'image d'une petite roue qui symbolise les paramètres dans toute application Android à la place d'un bouton avec le texte "Paramétrer les incidents".

L'écran d'accueil n'a donc plus que 2 boutons principaux qui sont les 2 boutons de signalement et cet écran obéit donc à une seule action qui est la signalisation.

L'activité des paramètres a été remplacée. Avant nous avions un écran paramètres dans le style de l'application et celui-ci avait beaucoup de texte.

Nous avons remplacé cet écran par un écran de paramétrage standard d'Android. L'utilisateur navigue dans un écran de paramétrage uniforme aux écrans de paramétrage de son téléphone. Les paramètres correspondants à chaque type d'incident urgent sont représentés par leur image pour plus de facilité de navigation dans les paramètres, l'utilisateur sait ce qu'il paramètre.

Nous avons rajouté des numéros utiles par défaut dans les paramètres pour que l'utilisateur n'ai pas à rentrer tous les numéros 1 à 1.

Enfin, lorsque l'utilisateur signalait un incident, nous avions un écran entier qui lui disait que l'incident avait été signalé et il y avait un bouton qui permettait de revenir sur l'écran principal. Nous avons supprimé cette activité pour retirer des interactions utilisateur peu utiles. A présent l'utilisateur est automatiquement redirigé vers l'écran

principal et il y a un Snack Bar qui s'affiche pour lui dire que la signalisation a été prise en compte.

Ce système est conforme au standard Android pour notifier un utilisateur que sa demande a été prise en compte et donc l'utilisateur utilise l'application plus familièrement.

#### <span id="page-12-0"></span>8) Analyse critique sur l'état du prototype à la date de livraison (Matthieu)

Actuellement de nombreux scénarios d'utilisation sont possibles et sur chacun d'eux nous avons pu effectuer des choix de conception en accord avec les différents retours des tests utilisateurs et de l'évaluation heuristique que nous avons pu faire de notre application.

Lors de l'évaluation heuristique, nous avons pu relever un problème avec le bouton de paramètres. En effet il y a deux boutons de signalement sur la page d'accueil de notre application (signalement normal et signalement urgent), mais un seul bouton de paramètre (urgent). La solution proposée dans notre analyse heuristique était alors de remplacer le bouton "Paramètres" de signalement urgent" par un bouton "Paramètres" qui permettrait de paramétrer les signalements urgents et normaux selon deux onglets donc dans la même fenêtre afin d'améliorer la cohérence.

Pour le signalement urgent, il était important de faciliter le signalement en introduisant des images et en diminuant au maximum le nombre d'écrans. Ceci nous a été signalé lors de nos tests utilisateurs et nous avons modifié l'application pour qu'il suffise de cliquer sur "Urgent" puis sur l'image de l'incident pour valider le signalement et composer automatiquement le numéro d'urgence prédéfini.

En ce qui concerne le signalement normal, l'évaluation heuristique que nous avons effectuée relevait qu'il était nécessaire de pouvoir directement choisir une pièce dans une liste plutôt que de l'écrire dans un champ texte et l'évaluation utilisateur nous a donné l'idée d'utiliser ici également des images pour les différentes pièces.

Certaines idées n'ont également pu pas être implémentées pour la date de livraison à cause de la date de rendu proche. C'est le cas par exemple du système de raccourcis. En effet, l'évaluation heuristique et les tests utilisateurs que nous avons pu effectuer nous ont fait penser un système de raccourcis afin de ne pas avoir à entrer les informations plusieurs fois en cas de signalement similaire à un précédent. Il s'agirait donc d'une des fonctionnalités principales à implémenter pour le futur de notre application.

#### <span id="page-12-1"></span>9) Synthèse de recommandations sur le prototype (Anthony)

Dans l'éventualité qu'une autre équipe reprenne le projet, voici les recommandations d'amélioration que nous pouvons faire :

Premièrement, de nouveaux tests utilisateurs seront nécessaires, par exemple pour tester si les nouvelles images agrandies dans les signalements normaux résolvent le problème de lecture qui nous a été signalé lors de nos tests précédents.

Un système d'événement favori pourrait être mis en place, en effet dans la version courante un utilisateur qui veux signaler un événement récurrent doit à chaque fois repasser par toutes les étapes de signalisation.

On pourrait imaginer une interface vocale avec l'application, la signalisation d'un incident urgent comme un incendie depuis notre application deviendrait plus efficace et plus attractive pour les utilisateurs. Une simple commande vocale leur permettrait d'appeler les pompiers et prévenir leurs proches par l'application.

L'écran principal qui contient les boutons de signalement urgent et normaux n'est pas utile, on pourrait supprimer un clic en utilisant des fragments Android et démarrer l'application directement sur les différents signalement possible, l'utilisateur pourrait changer entre les signalements urgent et normaux en faisant glisser les écrans.

Enfin, la lisibilité et le style des images utilisé pourraient être améliorer. En particulier la taille de la police d'écriture.

#### <span id="page-13-0"></span>10) Conclusion et bilan (Anthony)

Lors des cours qui ont été donnés nous avons pu avoir une vision d'ensemble de l'état de l'art des techniques de conceptions d'Interaction Homme Machine. Nous avons appris comment à partir d'un concept d'application mettre en place des évaluations heuristiques, tests utilisateurs ainsi qu'à étudier la population cible de notre application pour gérer une bonne partie de leurs besoins et contraintes.

Nous avons appris que les intuitions des développeurs de l'application ne sont pas suffisantes pour créer une IHM utilisable et répondant au besoin des utilisateurs cibles, mais qu'il est important d'utiliser des méthodologies éprouvées qui réduisent les biais et recentre le développement sur la vraie valeur que peut apporter une IHM.

Dans ce but, nous avons compris que la spécification d'une interface est un processus itératif au même titre qu'un développement est itératif. Les phases de spécification s'alternent avec les phases de développement et les phases de validations.

Nous espérons avoir l'occasion dans le futur de pouvoir utiliser ces techniques pour participer à l'amélioration de l'utilisabilité et de l'accessibilité des interfaces numériques de plus en plus ubiquitaire dans le monde moderne.